# **MAC Encore™ Wash CLD et WRM Guide de l'Utilisateur**

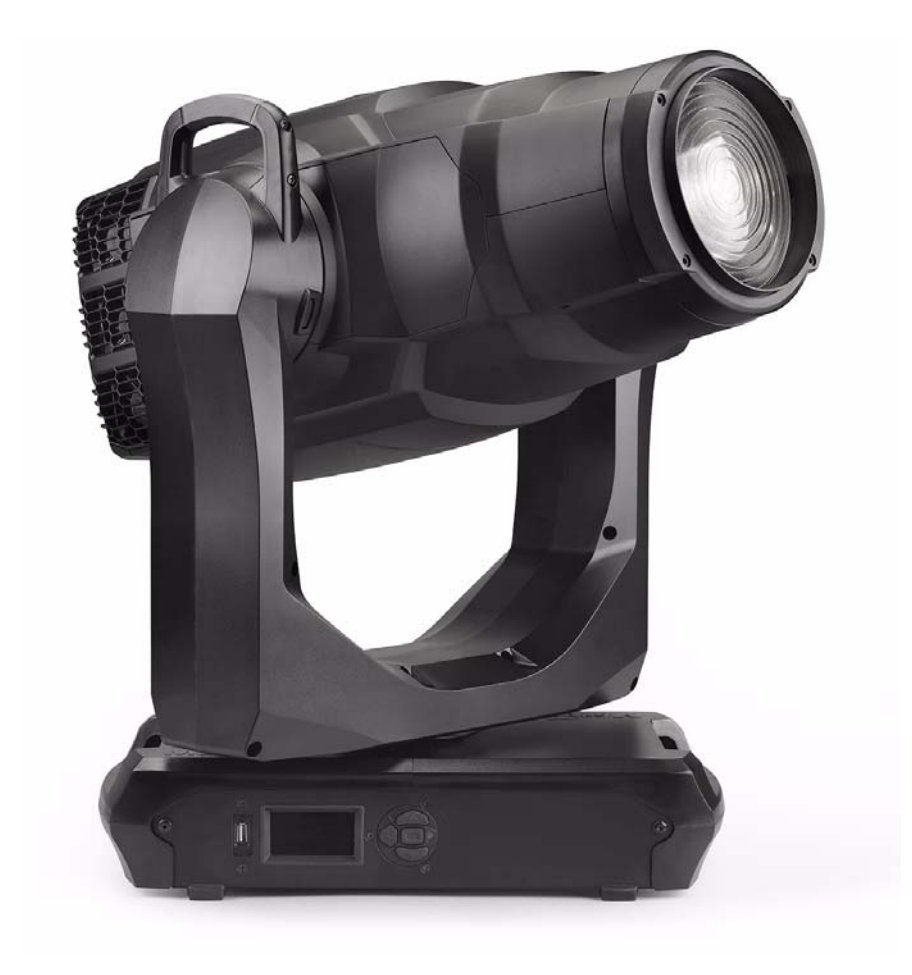

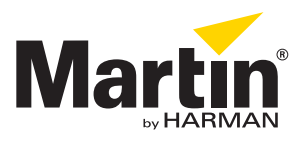

## **Information de mise à jour de la documentation**

Tout changement important dans le contenu du Guide de l'Utilisateur du MAC Encore Wash est listé ci-dessous. **Revision B**

Première version publiée. Couvre le firmware du MAC Encore Wash version 1.0.0.

Contenu sujet à modification sans préavis. HARMAN Professional ApS décline toute responsabilité en cas de blessure, dommage, direct ou indirect, conséquent ou économique ou de toute autre type occasionné par l'impossibilité d'utiliser ou l'utilisation ou la non fiabilité des informations contenues dans ce manuel.

©2017 HARMAN Professional Denmark ApS. Tous droits réservés. Martin® est une marque déposée de HARMAN Professional Denmark ApS enregistrée aux Etats Unis et d'autres états. Fonctionnalités, spécifications et visuels sont sujets à modification sans préavis.

> HARMAN Professional Denmark - Olof Palmes Allé 18 - 8200 Aarhus N - Denmark www.martin.com

**MAC Encore Wash, Manuel de l'Utilisateur, Rev. B**

# Table des matières

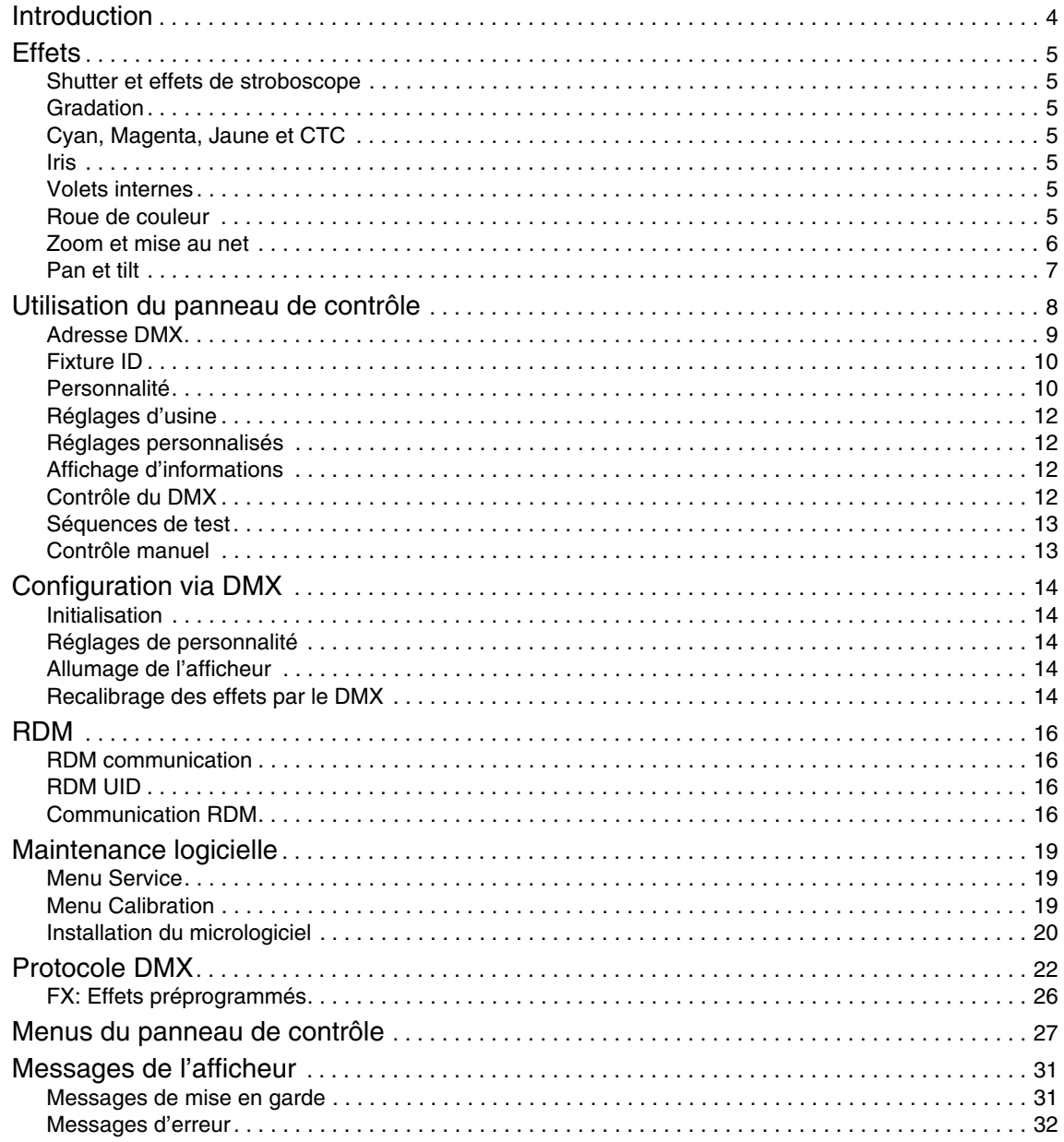

# Introduction

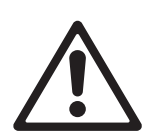

*Attention ! Avant d'utiliser le MAC Encore Wash™, lisez la dernière version du Manuel d'Installation et de Sécurité en accordant une attention particulière à la section Précautions d'Emploi. Le Manuel d'Installation et de Sécurité est disponible en téléchargement pour le MAC Encore Wash sur la page Support et Téléchargement du site web de Martin www.martin.com.*

Ce Guide de l'Utilisateur est un supplément au Manuel d'Installation et Sécurité fourni avec le MAC Encore Wash. Les deux documents sont disponibles en téléchargement sur la page produit du MAC Encore Wash sur le site web de Martin® www.martin.com. Le Guide de l'Utilisateur contient des informations généralement destinées aux concepteurs lumières et aux opérateurs, alors que le Manuel d'Installation et Sécurité contient des informations importantes pour tous les utilisateurs, et spécialement les installateurs et les techniciens.

Nous vous recommandons de contrôler régulièrement le site web de Martin® pour les mises à jour des documents. Une version mise à jour de ce manuel sera publiée à chaque fois que nous améliorerons la qualité des informations contenues dans ce guide et chaque fois qu'une nouvelle version du logiciel est publiée pour de nouvelles fonctions ou des modifications importantes. A chaque révision de ce guide, tout changement important est répertorié en page 2 pour vous tenir informé des principales évolutions.

Vous pouvez aussi consulter les spécifications complètes du produit et une large variété de documents tels que les schémas 2D et 3D sur la page produit du MAC Encore Wash sur www.martin.com

# **Effets**

Cette section donne le détail de tous les effets contrôlables en DMX. Consultez le Protocole DMX en page [22](#page-21-0) pour plus de détails sur les commandes et l'affectation des canaux.

Lorsqu'un contrôle haute résolution est disponible, le canal de réglage rapide contrôle les 8 premiers bits (octet de poids fort ou MSB) et le canal de réglage fin contrôle les 8 derniers bits (octet de poids faible ou LSB) de la commande 16 bits. En d'autres termes, le canal de réglage fin affine la valeur du canal de réglage rapide.

## **Shutter et effets de stroboscope**

Le gradateur/shutter du MAC Encore Wash permet d'obtenir des noirs et des pleins feux secs ainsi qu'un effet stroboscopique régulier ou aléatoire à vitesse programmable d'environ 1 Hz à 25 Hz.

# **Gradation**

Le gradateur fournit contrôle lissé de l'intensité en haute résolution de 100% à zéro.

La gradation sur 16 bits est disponible sur les canaux 2 et 3.

# **Cyan, Magenta, Jaune et CTC**

La quantité de composantes cyan, magenta et jaune appliquée au faisceau du MAC Encore Wash peut être programmée de zéro à 100%.

La quantité de correction de température de couleur (CTC) est également programmable de zéro à 100%. Les drapeaux de CTC installés en série dépendent du modèle CLD ou WRM:

- Les drapeaux de CTC du modèle CLD permettent de réchauffer le faisceau.
- Les drapeaux de CTC du modèle WRM permettent de refroidir le faisceau.

## **Iris**

L'iris permet de modifier le diamètre du faisceau et de rogner les projections. Il est réglable progressivement du plus grand ouvert jusqu'à la fermeture.

# **Volets internes**

Le module de volets internes du MAC Encore Wash donne le contrôle de deux lames, chacune pouvant être insérée à 55% dans le faisceau. Il permet également d'obturer intégralement le faisceau en son centre.

L'ensemble du système est orientable sur +/- 100° et cette position est indexable.

Vous pouves combiner iris et volets pour affiner le modelage du faisceau.

# **Roue de couleur**

La roue de couleur dispose de 6 filtres dichroïques qui peuvent défiler par demies couleurs ou par couleurs pleines. La roue de couleur peut également défiler de façon continue pour faire passer les filtres de couleur en séquence à vitesse et direction programmable. Les filtres de couleurs peuvent aussi être appelés dans un ordre aléatoire à vitesse rapide, moyenne ou lente

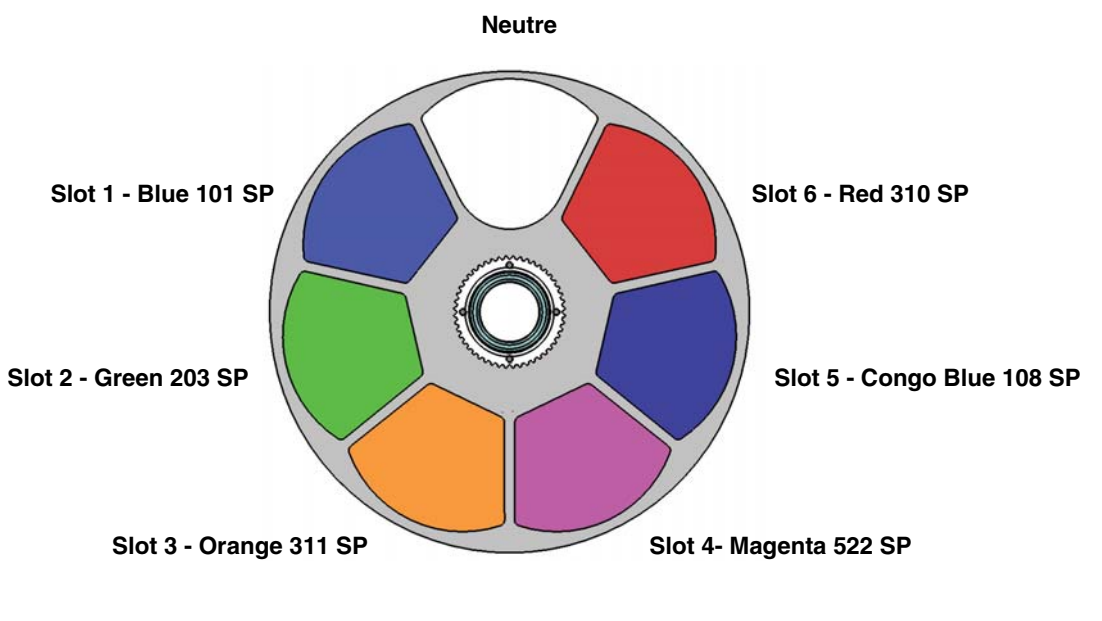

*Roue de couleur vue depuis la source*

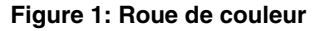

De série, le MAC Encore Wash est fourni avec les filtres de couleur ci-dessous:

- Slot 1 Blue 101 P/N 5076512
- Slot 2 Green 203 SP P/N 5076513
- Slot 3 Orange 311 SP P/N 5076514
- Slot 4 Magenta 522 SP P/N 5076515
- Slot 5 Congo Blue 108 SP P/N 5076516
- Slot 6 Red 310 SP P/N 5076517
- Slot 7 Neutre

## **Zoom et mise au net**

Le zoom est réglable à distance depuis le pupitre. Le système de zoom interne permet de changer l'ouverture du faisceau de 12° à 48°.

#### **Couplage Zoom/Mise au net**

La mise au net peut être couplée au zoom de façon à ce qu'elle s'ajuste automatiquement lorsque le zoom change.

Le couplage fonctionne sur 3 gammes de distances (valeurs approximatives):

- Proche (7 m / 25 ft.)
- Médium (15 m / 50 ft.)
- Lointain (30 m / 100 ft. infini)

Pour coupler zoom et mise au net, choisissez une gamme de distance avec le canal DMX de contrôle et réglages à distance ou activez l'option **FOCUS TRACKING** dans le menu **PERSONALITY**. Réglez le net selon vos besoins. Le couplage est activé et corrigera le net en fonction.

# **Pan et tilt**

Le contrôle en 16 bits du pan et du tilt est disponible en utilisant deux canaux DMX pour le pan et deux pour le tilt. Le premier canal règle rapidement la position de la tête (MSB). Le second permet d'affiner le réglage (LSB) de position du premier.

# <span id="page-7-0"></span>Utilisation du panneau de contrôle

Vous pouvez configurer les paramètres d'exploitation de l'appareil (comme l'adresse DMX du MAC Encore Wash par exemple), consulter l'état du système, exécuter des opérations de maintenance et consulter les messages d'erreur du système avec l'afficheur rétro-éclairé du panneau de contrôle.

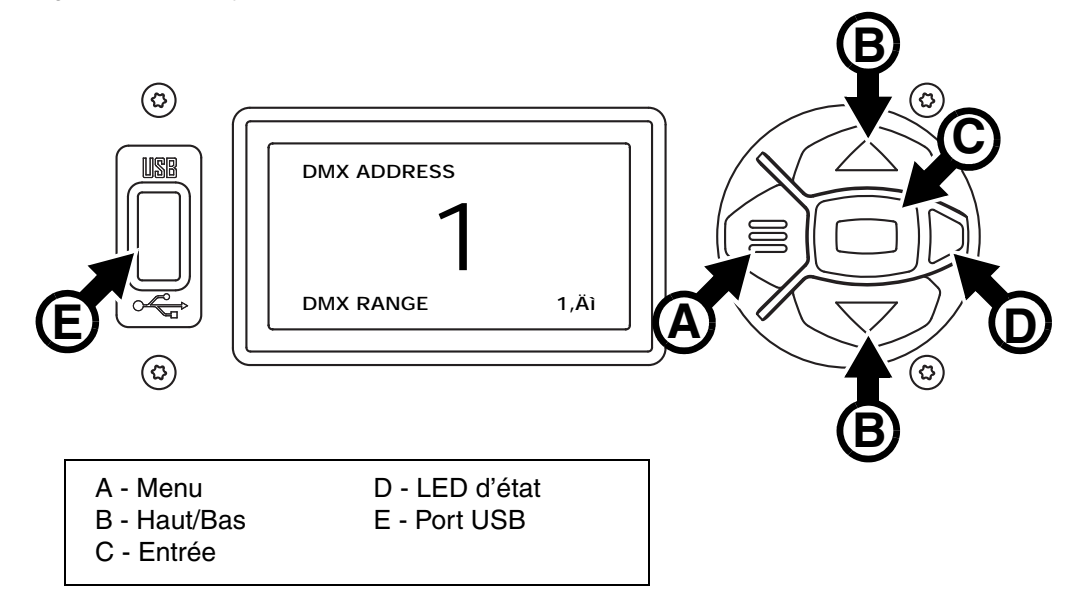

#### **Figure 2: Afficheur et panneau de contrôle**

Quand le MAC Encore Wash est mis sous tension, il s'initialise puis affiche son adresse DMX (ou son numéro d'ID s'il a été paramétré) et tout message d'état nécessaire (voir page [31\)](#page-30-0) sur l'afficheur.

L'afficheur peut être orienté pour s'adapter au sens (posé ou pendu) de l'appareil avec le menu **PERSONALITY** → DISPLAY ou les Raccourcis (voir ["Raccourcis" en page 9](#page-8-0)).

### **Utilisation du panneau de contrôle**

- Appuyez sur la touche Menu **A** ou Entrée **C** pour accéder aux menus.
- Utilisez les touches Haut et Bas **B** pour naviguer dans les menus.
- La touche Entrée **C** permet d'entrer dans une rubrique ou de valider une sélection.
- L'option active dans le menu est indiquée par un astérisque  $\blacksquare$ .
- Appuyez sur la touche Menu **A** pour remonter d'un niveau dans les rubriques.

#### **LED d'état**

La LED **D** située à côté des touches de contrôle indique l'état de l'appareil et du DMX en fonction de sa couleur et de son allumage ou de son clignotement.:

- **VERT**: Tout est normal.
- **AMBRE**: Message de mise en garde (périodicité d'entretien par exemple). Si l'option **ERROR MODE** est réglée sur **Normal**, les messages de mise en garde s'affichent sur l'écran immédiatement. Si l'option est réglée sur **Silent**, l'afficheur doit être activé en appuyant sur la touche Entrée **C** pour lire le message.
- **ROUGE**: Erreur détectée.

Si l'option **ERROR MODE** est réglée sur **Normal**, les messages d'erreur s'affichent sur l'écran immédiatement. Si l'option est réglée sur **Silent**, l'affichage des messages est obtenu en ouvrant les listes NORMAL ERROR LIST et SERVICE ERROR LIST.

- **CLIGNOTANTE**: Aucun signal DMX détecté.
- **CONSTANTE**: Signal DMX valide présent.

### **Batterie de service**

La batterie de service embarquée du MAC Encore Wash donne accès aux fonctions les plus importantes du panneau de contrôle lorsque l'appareil n'est pas connecté au secteur. Les fonctions disponibles sont les suivantes :

- Adresse DMX
- Identificateur ID
- Réglages de personnalité (pan/tilt, ventilation, nettoyage de la ventilation, courbes de gradation, initialisation par DMX, raccourcis de fonctions, réglages d'afficheur, erreurs et gestion des erreurs)
- Rappel des réglages d'usine
- Informations (durée d'utilisation, nombre d'allumages, version logicielle)
- Liste d'erreurs

Pour activer l'afficheur quand l'appareil n'est pas raccordé au secteur, appuyez sur la touche Menu **A**. Appuyez à nouveau pour rentrer dans les menus. L'afficheur s'éteint 10 secondes après la dernière action sur le clavier et le système se désactive après 1 minute d'inactivité. Appuyez sur la touche Menu **A** pour le réactiver.

#### <span id="page-8-0"></span>**Raccourcis**

Maintenez la touche Menu **A** enfoncée pendant 2 à 3 secondes pour afficher la liste des raccourcis vers les commandes les plus utilisées. Choisissez une commande avec les touches Haut et Bas **B** et validez avec Entrée **C** pour l'activer ou appuyez sur Menu pour fermer la liste des raccourcis.

- **RESET ALL** initialise entièrement l'appareil
- **ROTATE DISPLAY** tourne l'affichage du MAC Encore Wash de 180°.
- **FOLLOW SPOT TOGGLE** active ou désactive le mode poursuitage.

#### **Réglages mémorisés en permanence**

Les réglages suivants sont mémorisés en permanence dans l'appareil et ne sont pas affectés par une extinction ou une remise sous tension ni par la mise à jour du logiciel du MAC Encore Wash:

- Adresse DMX
- Identificateur ID
- Réglages de personnalité (pan/tilt, ventilation, nettoyage de la ventilation, courbes de gradation, réglages d'afficheur, erreurs et gestion des erreurs etc.)
- Compteurs initialisables
- Réglages de service (étalonnage, firmware)

Ces réglages peuvent être ramenés aux réglages d'usine depuis le panneau de contrôle ou le DMX.

### **Mode Service**

Maintenez les touches Menu **A** et Entrée **C** enfoncées en même temps pendant la mise sous tension de l'appareil pour passer en mode d'entretien Service Mode : pan et tilt sont désactivés et le message **SERV** apparaît sur l'afficheur. Le mode d'entretien permet d'éviter tout mouvement accidentel de la tête pendant les réglages. Eteignez puis rallumez l'appareil pour sortir du mode Service.

## **Adresse DMX**

L'adresse DMX, ou canal de base, est le premier canal par lequel le projecteur reçoit ses instructions du contrôleur. Pour un contrôle individuel, chaque machine doit recevoir ses propres canaux, donc avoir sa propre adresse. Deux MAC Encore Wash peuvent partager la même adresse : ils se comporteront alors de manière strictement identique. Le partage d'adresse est intéressant pour le diagnostic de panne et le contrôle symétrique des machines en combinant inversion de pan et de tilt sur les machines elles-mêmes.

Le choix de l'adresse DMX est limité pour éviter d'affecter une adresse trop haute pour laquelle il ne reste plus assez de canaux pour piloter l'appareil.

Pour régler l'adrese DMX de l'appareil:

- 1. Appuyez sur Entrée pour ouvrir le menu principal.
- 2. Appuyez sur Entrée pour ouvrir le menu **DMX ADDRESS**, réglez l'adresse avec les touches Haut et Bas puis validez avec Entrée.
- 3. Appuyez sur Entrée pour entrer dans le menu principal.

# **Fixture ID**

Le MAC Encore Wash dispose d'un numéro d'identification à 4 chiffres pour faciliter le repérage de la machine sur une installation. Lorsqu'un projecteur est mis sous tension pour la première fois, il affiche son adresse DMX. Dès qu'un numéro d'identification différent de **0000** est réglé dans le menu **FIXTURE ID**, le MAC Encore Wash l'affiche par défaut.

## **Personnalité**

Le MAC Encore Wash dispose de plusieurs options d'optimisation selon les applications grâce au menu **PERSONALITY**:

- Le menu **PAN/TILT** permet d'inverser le sens du pan et du tilt ou d'intervertir ces deux canaux.
- Ce menu vous permet d'activer le mode poursuitage ou **FOLLOWSPOT MODE.** Dans ce mode, le contrôle du pan et du tilt par le DMX ou le menu sont désactivés et tous les axes de mouvement sont débloqués. Cela permet de manipuler la tête du projecteur à la main avec des poignées (non fournies) à fixer à l'arrière de la tête. Les moteurs de pan et de tilt sont sous tension pour fournir une légère résistance. Cette fonction donne une sensation naturelle et un contrôle souple pour l'opérateur de la poursuite, mais aussi évite à la tête de retomber si l'opérateur la lâche.

L'appareil mémorise l'activation de la fonction poursuitage pour la prochaine mise sous tension.

- L'option **LIMIT PAN/TILT** permet de fixer des limites min/max pour l'amplitude de pan et de tilt. Elle peut être utilisée dans un grand nombre de situations. Elle vous assure que l'appareil ne sortira pas d'une zone spécifique à éclairer, par exemple, mais aussi évitera que la tête ne cogne un objet ou un autre appareil installé trop près.
- Le menu **SPEED** permet de configurer la vitesse **PAN/TILT** sur **FAST** (optimisé pour la vitesse) ou **SMOOTH** (optimisé pour la fluidité – particulièrement utile pour les applications longue portée). De la même manière, vous pouvez optimiser la vitesse des effets **EFFECT SPEED** avec **Fast** ou **Smooth**. Vous pouvez également calquer la vitesse des effets sur celle de Pan/Tilt avec **Follow P/T speed**.
- **DIMMER CURVE** fournit 4 courbes de gradation (voir Figure 3):

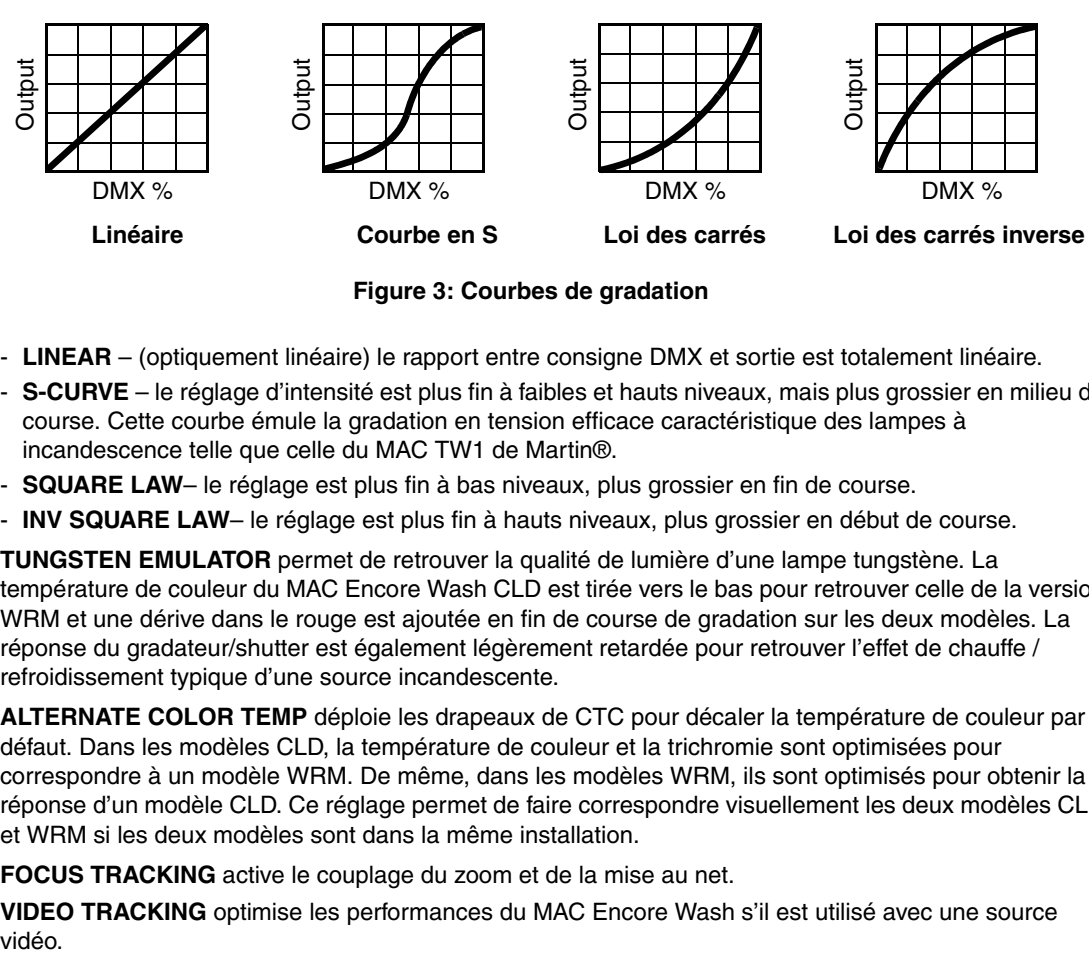

**Figure 3: Courbes de gradation**

- **LINEAR** (optiquement linéaire) le rapport entre consigne DMX et sortie est totalement linéaire.
- **S-CURVE** le réglage d'intensité est plus fin à faibles et hauts niveaux, mais plus grossier en milieu de course. Cette courbe émule la gradation en tension efficace caractéristique des lampes à incandescence telle que celle du MAC TW1 de Martin®.
- **SQUARE LAW** le réglage est plus fin à bas niveaux, plus grossier en fin de course.
- **INV SQUARE LAW** le réglage est plus fin à hauts niveaux, plus grossier en début de course.
- **TUNGSTEN EMULATOR** permet de retrouver la qualité de lumière d'une lampe tungstène. La température de couleur du MAC Encore Wash CLD est tirée vers le bas pour retrouver celle de la version WRM et une dérive dans le rouge est ajoutée en fin de course de gradation sur les deux modèles. La réponse du gradateur/shutter est également légèrement retardée pour retrouver l'effet de chauffe / refroidissement typique d'une source incandescente.
- **ALTERNATE COLOR TEMP** déploie les drapeaux de CTC pour décaler la température de couleur par défaut. Dans les modèles CLD, la température de couleur et la trichromie sont optimisées pour correspondre à un modèle WRM. De même, dans les modèles WRM, ils sont optimisés pour obtenir la réponse d'un modèle CLD. Ce réglage permet de faire correspondre visuellement les deux modèles CLD et WRM si les deux modèles sont dans la même installation.
- **FOCUS TRACKING** active le couplage du zoom et de la mise au net.
- **VIDEO TRACKING** optimise les performances du MAC Encore Wash s'il est utilisé avec une source vidéo.

En utilisation normale, l'appareil traite le signal DMX reçu pour garantir des transitions lissées lors des changements de couleur ou d'intensité. Le traitement du signal prend quelques fractions de secondes et reste théoriquement invisible, mais si l'appareil est utilisé avec des systèmes vidéos (des composants du système Martin P3™ pour convertir le signal vidéo en DMX, par exemple), le traitement de base peut interférer avec les temps de réponse des systèmes vidéos. En activant le mode vidéo, l'appareil ne lisse plus le signal DMX mais effectue des transitions instantanées entre les différents états reçus par le DMX. Pour obtenir les meilleurs résultats, nous vous recommandons d'activer le mode vidéo lors de l'utilisation avec des panneaux vidéos et de le désactiver (réglage par défaut) lors de l'utilisation normale en DMX.

- **DMX RESET** définit si l'appareil ou ses effets individuellement peuvent être initialisés par le DMX ou pas. Désactiver cette option permet d'éviter toute initialisation accidentelle pendant un spectacle par exemple.
- **EFFECT SHORTCUT** détermine si les effets prennent le chemin le plus court entre deux positions (mode activé) ou pas (mode désactivé).
- **COOLING MODE** permet d'optimiser la ventilation en fonction de l'exploitation, selon que l'on recherche une intensité lumineuse maximale ou le fonctionnement le plus silencieux:
	- REGULATE FANS optimise la ventilation pour l'intensité lumineuse maximale. Le système contrôle la température en variant la vitesse de ventilation, quitte à la pousser au maximum pour ne pas limiter l'intensité lumineuse.
	- La vitesse de ventilation maximale est normalement suffisante pour maintenir le système dans une gamme de température fonctionnelle jusqu'à une température ambiante maximale permise de 40° C (104° F) sans limiter l'intensité. Un système qui réduit son intensité lumineuse en mode ventilation régulée est un signe que la température ambiante est supérieure à la température maximale permise ou que l'appareil doit être nettoyé.
	- **CONSTANT INTENSITY** permet de fixer la vitesse de ventilation pour optimiser le bruit en fonction de l'intensité lumineuse. La ventilation est limitée à 4 paliers (maximale, moyenne, basse, ultra basse)
	- Si la source atteint sa température maximale recommandée lorsque la vitesse ventilation est fixe, le système réduit l'intensité lumineuse. L'appareil continuera à réquler l'intensité pour maintenir le système à une température admissible.

Le Tableau 1 donne les intensité lumineuses atteintes normalement après 30 minutes de fonctionnement en fonction de la température ambiante et de la vitesse de ventilation. L'intensité est donnée en pourcentage de l'intensité maximale du système.

Si vous réglez la ventilation sur **Constant medium** pour une température ambiante de 32° C (90° F), par exemple, le système se stabilisera à 95% de l'intensité maximale de la source au bout de 30 minutes à pleine intensité.

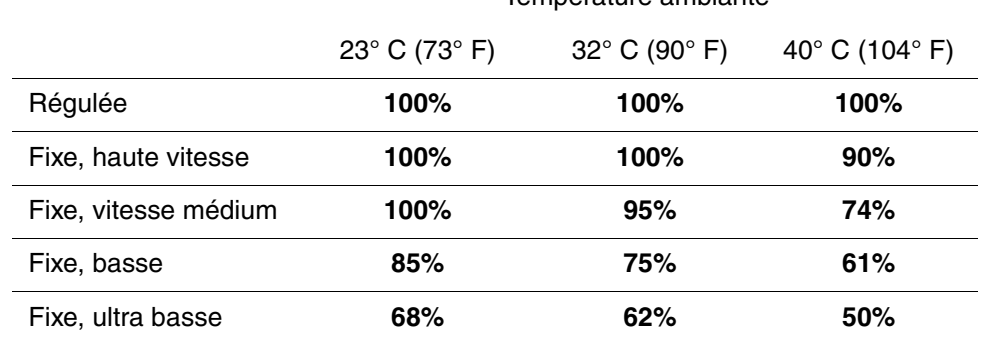

## Température ambiante

#### **Tableau 1: Intensité lumineuse obtenue après 30 min (en % du maximum de la source)**

- **DISPLAY** propose les options suivantes pour l'afficheur:
	- **DISPLAY SLEEP** détermine si l'afficheur reste allumé en permanence ou passe en veille après 2, 5 ou 10 minutes après la dernière action sur la roue ou la touche Echappement.
	- **DISPLAY INTENSITY** permet le réglage d'intensité du rétro éclairage. Choisissez un niveau manuellement de 0% à 100%.
	- **DISPLAY ROTATION** permet de tourner le sens de l'afficheur manuellement de 180° afin qu'il soit lisible quel que soit le sens de la machine.
	- **DISPLAY CONTRAST** permet de régler le contraste de l'afficheur rétro éclairé. Réglez un niveau manuellement de 0% à 100 %.
- **ERROR MODE** active ou désactive les messages de mise en garde. En mode **NORMAL**, l'afficheur est activé et s'allume dès qu'une erreur est détectée. En mode **SILENT**, l'afficheur ne s'allume pas en cas d'erreur mais les messages sont lisibles si l'afficheur est réactualisé manuellement. Dans les modes

**NORMAL** et **SILENT**, la LED d'état s'allume en ambre pour indiquer une mise en garde ou en rouge pour indiquer une erreur.

• **HIBERNATION MODE** force l'intensité à zéro et désactive tous les effets et les mouvements pan et tilt. Le but de cette fonction est de protéger l'appareil des particules aéroportées (confettis, poussière... ) et de fournir un état de repos pour les situations où le silence est impératif. La faible réduction de consommation obtenue en mode Hibernation est un simple effet secondaire.

A la sortie du mode Hibernation, l'appareil effectue un reset complet.

# **Réglages d'usine**

**FACTORY DEFAULT** permet de ramener toutes les options à leur réglage d'usine. Les étalonnages ne sont pas affectés : tout changement aux offsets de zoom, pan et tilt sont maintenus.

## **Réglages personnalisés**

Les configurations personnalisées CUSTOM 1 à CUSTOM 3 permettent de conserver et de rappeler jusqu'à 3 jeux de paramètres personnalisés qui remplacent les réglages d'usine et dans lesquels sont pris en compte:

- tous les réglages du menu PERSONALITY,
- l'adresse DMX.

## **Affichage d'informations**

Les informations suivantes sont accessibles par l'afficheur :

- **POWER ON TIME** fournit 2 compteurs :
	- **TOTAL** est un compteur absolu et donne le nombre d'heures d'utilisation depuis la sortie d'usine. - **RESETTABLE** est un compteur initialisable et donne le nombre d'heures d'utilisation depuis la dernière mise à zéro.
- **POWER ON CYCLES** fournit 2 compteurs :
	- **TOTAL** est un compteur absolu et donne le nombre de mises sous tension depuis la sortie d'usine.
	- **RESETTABLE** est un compteur initialisable et donne le nombre de mises sous tension depuis la dernière mise à zéro.
- **SW VERSION** donne la version du logiciel installé dans le projecteur.
- **RDM UID** donne l'identificateur unique pour les systèmes RDM.
- **LED TYPE** affiche la variante de LEDs de l'appareil : CLD ou WRM, pour faciliter l'identification. Rappel : vous pouvez changer la température de couleur de base en appliquant la commande ALTERNATE COLOR TEMP du menu PERSONALITY mais l'affichage LED TYPE ne sera pas affecté.
- **FANS SPEED** donne un état exhaustif des ventilateurs du projecteur.
- **TEMPERATURE** donne un état exhaustif des températures relevées dans l'appareil.

## **Contrôle du DMX**

Le MAC Encore Wash peut afficher le contenu du signal DMX reçu avec le menu **DMX LIVE**. Ces informations peuvent être utiles pour le dépannage ou le diagnostic.

**RATE** donne le taux de rafraîchissement du signal DMX en paquets par secondes. Les valeurs supérieures à 44 ou inférieures à 10 peuvent être la cause de comportements erratiques, surtout en mode suiveur.

**QUALITY** donne une indication de la qualité du signal DMX reçu sous la forme de pourcentage de paquets reçus corrects. Les valeurs très inférieures à 100 indiquent des effets de parasitage, de mauvaises connexions ou un problème émanant de la qualité de la ligne ou du contrôleur.

**START CODE** donne l'entête du signal DMX. Les paquets dont le code est différent de 0 peuvent gêner les performances du projecteur.

Les options restantes de la section **DMX LIVE** donnent les valeurs DMX reçues. Appuyez sur Enter pour afficher les valeurs sur une échelle de 0 à 255 pour chaque canal.

## **Séquences de test**

La section **TEST SEQUENCE** active les effets en séquence pour tester leur bon fonctionnement sans contrôleur DMX : test de tous les effets, du pan et du tilt seulement ou des effets seulement (sans mouvement pan/tilt) :

- Choisissez un type de test et appuyez sur Entrée pour démarrer le test.
- Appuyez sur Menu pour arrêter le test.

## **Contrôle manuel**

Le menu **MANUAL CONTROL** vous permet d'initialiser le MAC Encore Wash, activer des effets et déplacer pan et tilt sans contrôleur DMX. Pour exécuter les commandes dans le menu **MANUAL CONTROL**, choisissez un élément du menu pour l'effet à contrôler. Entrez une valeur de 0 à 255 pour appliquer une commande. Les éléments de menu et les valeurs correspondent aux commandes listées dans le protocole DMX en page [22.](#page-21-0)

# Configuration via DMX

Certains paramètres et réglages peuvent être modifiés à distance par le DMX avec le canal de contrôle et réglages du projecteur.

Les commandes émises sur ce canal remplacent les réglages saisis avec le menu embarqué sur le projecteur.

Toutefois, pour éviter d'activer par erreur un réglage qui pourrait perturber un spectacle, la plupart des commandes doivent être maintenues un certain temps avant d'être mise en application. Par exemple, la commande d'allumage de l'afficheur doit être maintenue pendant 1 seconde pour s'activer. La commande qui initialise le projecteur doit être maintenue au moins 5 secondes. Les durées requises pour appliquer les autres commandes du canal de contrôle et réglages sont listées en page [24](#page-23-0) dans le protocole DMX.

## **Initialisation**

Vous pouvez initialiser tout le projecteur ou seulement certains de ses effets. L'initialisation à la volée d'un effet en particulier permet de lui redonner sa position correcte s'il la perd, sans avoir à initialiser tout le projecteur.

# **Réglages de personnalité**

Une large gamme de réglages de personnalité et de comportements peuvent être ajustés directement depuis le DMX.

- La rubrique du Canal 19 dans la section Protocole DMX en page [24](#page-23-0) donne la liste des réglages disponibles et des valeurs DMX correspondantes.
- Vous trouverez une explication complète des fonctions du canal 19 dans la section ["Utilisation du](#page-7-0)  [panneau de contrôle"](#page-7-0) à partir de la page [8.](#page-7-0)

## **Eclairage de l'afficheur**

Parmi les fonctions les plus utiles du canal de contrôle se trouve l'allumage/extinction de l'afficheur à distance. L'afficheur peut être remis en fonction par une commande DMX. Cela rend possible la lecture de l'adresse DMX lorsque l'appareil est installé.

Une fois réveillé de cette manière, l'afficheur repasse en veille en fonction des réglages des menus du panneau de contrôle.

## **Allumage de l'afficheur**

L'afficheur peut être reveillé via le DMX. Cela permet de lire l'adresse DMX des machines installées pendant leur utilisation.

Une fois reveillé par ce biais, l'afficheur s'éteint selon le mode choisi dans les menus de contrôle.

## <span id="page-13-0"></span>**Recalibrage des effets par le DMX**

Le canal DMX de contrôle et réglages permet de recalibrer le pan, le tilt et le zoom en changeant leur étalonnage d'usine depuis le pupitre DMX, en pourcentage.

Pour corriger un étalonnage:

- 1. Réglez l'effet par son canal DMX en envoyant une valeur comprise entre 0 et 255 (par exemple, réglez le zoom à 200).
- 2. Envoyez une commande 'Enable Calibration' sur le canal de contrôle du projecteur et maintenez-la au moins 5 secondes.
- 3. Les canaux de contrôle DMX du pan, du tilt et du zoom gèrent maintenant l'étalonnage. Réglez chaque offset jusqu'à ce que les effets atteignent la position requise (par exemple, ajustez le décalage de zoom sur chaque machine du groupe jusqu'à l'obtention de faisceaux de même taille - c'est la position qui sera obtenue avec la valeur DMX 200).
- 4. Envoyez la commande 'Store...' de l'effet sur le canal de contrôle et maintenez-la 5 secondes pour la valider. Les offsets d'étalonnage sont désormais mémorisés et le contrôle DMX normal est restauré.

Les offsets sont enregistrés en mémoire et ne sont pas affectés par l'extinction de la machine ou une mise à jour du firmware.

Pour ramener les étalonnages à leur réglage d'usine, envoyez la commande d'initialisation correspodnante pendant 5 secondes sur le canal de réglage et de contrôle. Les réglages sont ramenés à l'étalonnage  $\overline{d}$ 'usine. Si vous avez écrasé les valeurs d'usine en utilisant la commande CALIBRATION  $\rightarrow$  SAVE DEFAULTS du menu SERVICE, l'appareil reviendra aux dernières valeurs mémorisées.

# RDM

## **RDM communication**

Le MAC Encore Wash peut communiquer via RDM (Remote Device Management) selon les préconisations de l'ESTA dans *American National Standard E1.20-2006: Entertainment Technology RDM Remote Device Management Over DMX512 Networks*.

RDM est un protocole bidirectionnel utilisé dans les systèmes DMX 512. C'est le standard ouvert pour la configuration et la surveillance des systèmes à distance en DMX 512.

Le protocole RDM permet d'insérer des paquets dans un flux de données DMX 512 sans affecter les systèmes non compatibles RDM. Il permet à une console ou à un contrôleur dédié RDM d'échanger des messages avec des machines spécifiques.

## **RDM UID**

Chaque MAC Encore Wash dispose d'un identificateur RDM UID (identificateur unique) qui permet de l'adresser de manière unique. Cet identificateur est visible dans le menu **INFORMATION** du panneau de contrôle. **RDM UID** montre cet identificateur unique déterminé en usine.

# **Communication RDM**

Le MAC Encore Wash accepte une gamme de paramètres RDM (RDM PIDs) imposée par l'ESTA ainsi qu'une série de PIDs spécifiques au constructeur. Emettre les commandes SUPPORTED\_PARAMETERS et PARAMETER\_DESCRIPTION depuis un contrôleur RDM renvoie une liste de PID supportés par le firmware installé dans la machine.

Les PIDs des tableaux suivants sont supportés par la version v.1.0.0 du firmware. Des PIDs supplémentaires seront activés dans les versions ultérieures.

## **Identificateurs des paramètres RDM standards**

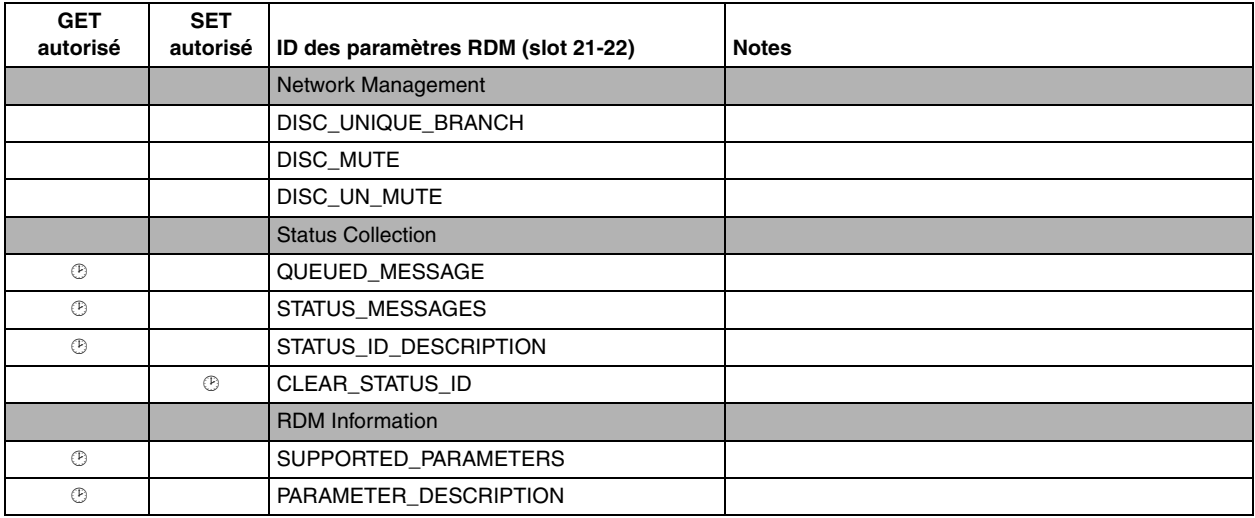

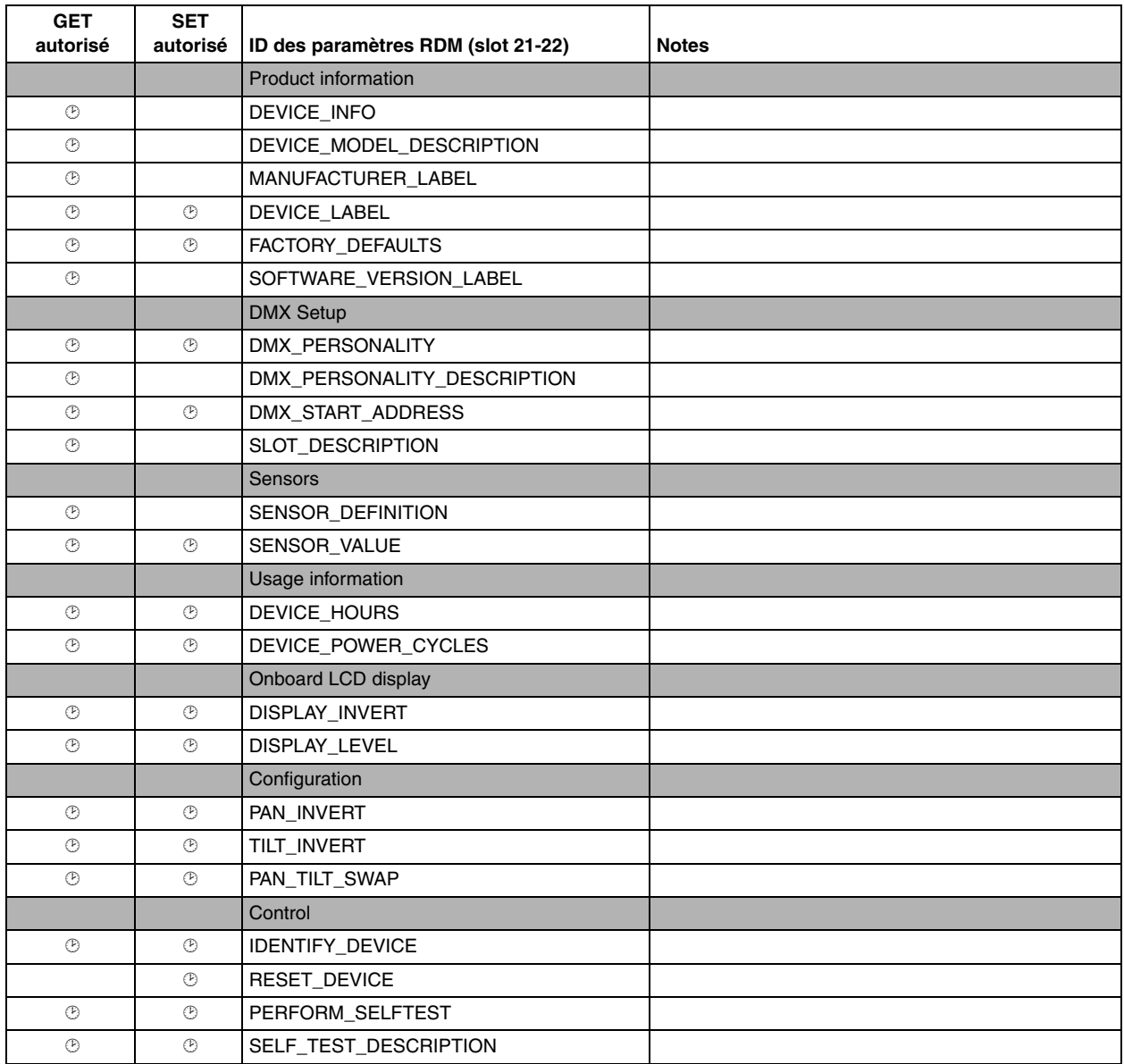

## **Identificateurs des paramètres RDM spécifiques constructeur**

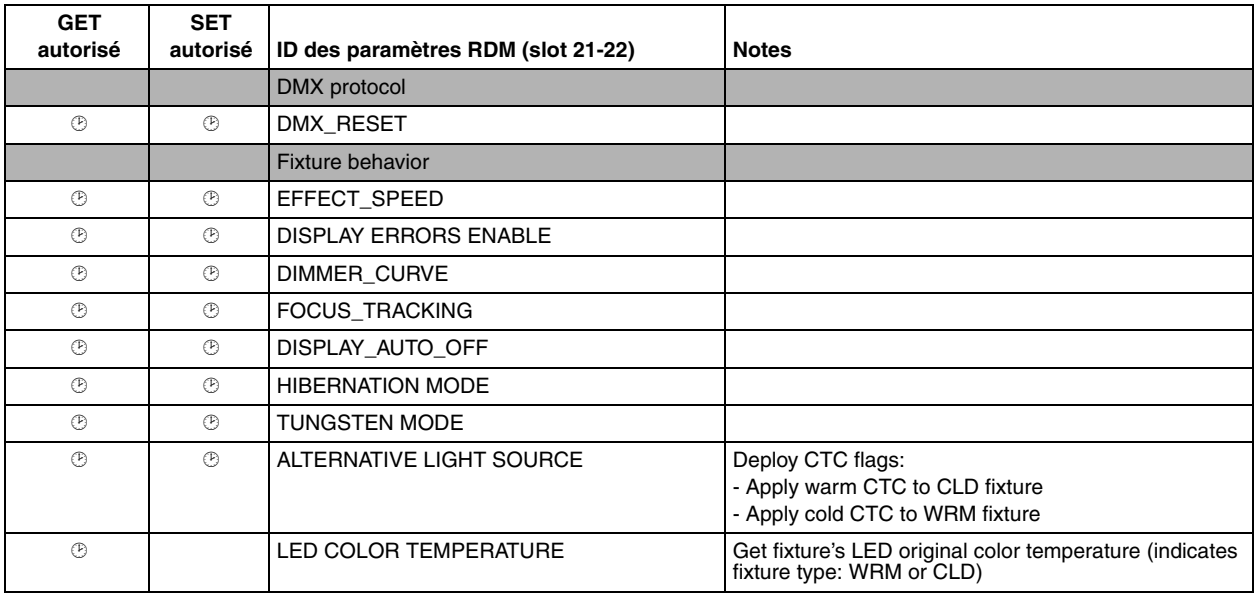

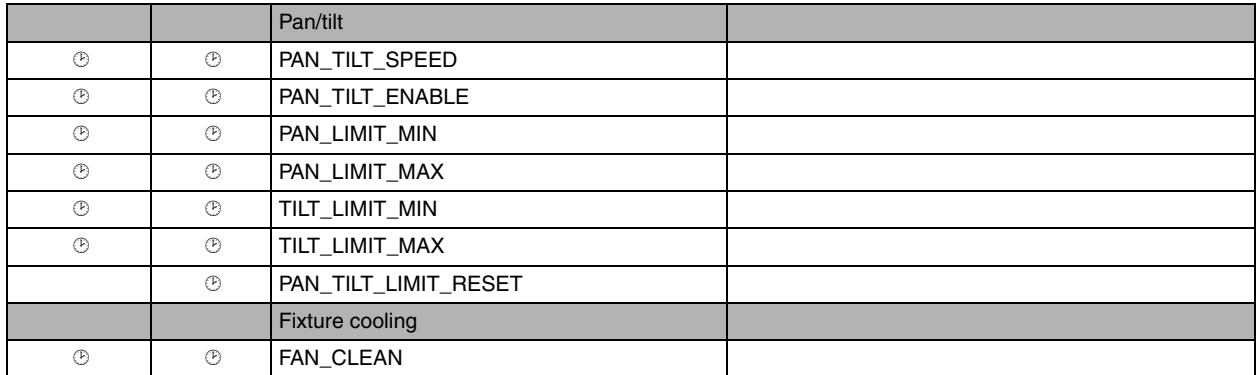

# Maintenance logicielle

## **Menu Service**

Le menu **SERVICE** du panneau de contrôle fournit des routines de maintenance pour les techniciens qui installent ou réparent les machines :

- **ERROR LIST** donne les messages d'erreur stockés en mémoire interne.
- **FAN CLEAN** vous permet de forcer la vitesse de ventilation à son maximum pendant une courte période pour le nettoyage.
- **PT FEEDBACK** permet de désactiver l'asservissement en position du pan, du tilt et des effets. Si le bouclage est engagé (**ON**) et qu'une erreur de position est détectée (pan, tilt ou effet mécanique), le shutter se ferme et l'effet s'initialise. Cette fonction peut être désactivée en réglant ce menu sur **OFF**. Le réglage sur **OFF** n'est pas mémorisé après extinction et le bouclage d'asservissement est automatiquement réengagé au démarrage. Si une erreur de position survient et que le système ne peut pas la corriger dans les 10 secondes, le bouclage est automatiquement désactivé.
- **ADJUST** est utilisé par Martin® Service ou ses agents agréés.
- **ADJUST** contient deux sous menus de réglages. **PAN/TILT** permet de régler la position de repos du pan et du tilt. **CMYC** règle la position de repos des drapeaux de trichromie et ne doit être utilisé que par Martin® Service et ses agents agréés.

Pour régler la position de repos de pan et tilt:

- 1. Dans le menu **SERVICE,** ouvrez la rubrique **ADJUST PAN/TILT AT END STOP** et choisissez **STEP 1**
- 2. Tournez la tête dans le sens horaire (en regardant l'appareil par dessus vers la base) jusqu'à ce qu'elle vienne en butée.
- 3. Basculez la tête jusqu'à sa butée, la lentille pointant vers le côté afficheur de la base.
- 4. Appuyez sur ENTER.
- 5. Choisissez **STEP 2** et répétez les étapes 2. à 4. à nouveau.
- **CALIBRATION** permet d'affiner la position par défaut en vue d'un étalonnage, de ramener les effets à leur position d'usine par défaut ou de remplacer les réglages d'usine par de nouvelles valeurs. Voir ["Menu](#page-18-0)  [Calibration"](#page-18-0) ci-après.
- **USB** est le menu consacré à la mise à jour du logiciel du projecteur avec un support mémoire USB. Pour un guide détaillé de la procédure de mise à jour, voir ["Installation du firmware avec une clé mémoire USB"](#page-19-0) ci-après dans ce chapitre.

## <span id="page-18-0"></span>**Menu Calibration**

Les appareils Martin® sont réglés et étalonnés en usine : un ré-étalonnage n'est théoriquement nécessaire que dans le cas où l'appareil a été sujet à des chocs anormaux pendant le transport ou si l'usure normale a affecté les alignements après une longue période d'utilisation. Vous pouvez aussi utiliser les fonctions d'étalonnage dans le cas d'un lieu ou d'une application spécifique.

Le menu d'étalonnage **CALIBRATION** permet de définir des réglages en position du pan, du tilt et du zoom par rapport aux valeurs DMX reçues. Cela permet notamment d'affiner le réglage mécanique et d'obtenir une parfaite uniformité entre les machines.

L'étalonnage est réalisable sur le panneau de contrôle ou en DMX (voir ["Recalibrage des effets par le DMX"](#page-13-0) en page [14](#page-13-0)).

Nous vous recommandons de régler le pan, le tilt et le zoom à la même valeur DMX sur un groupe de machines puis d'étalonner chaque machine avec son menu embarqué en la comparant à une machine de référence. L'amplitude de réglage dépend de chaque effet. Le réglage est exprimé en pourcentage. Après avoir choisi une valeur, appuyez sur Entrée pour rendre la valeur effective.

### **Activation et mémorisation des étalonnages par défaut**

Dans le menu **SERVICE CALIBRATION**, **LOAD DEFAULTS** permet de recharger les étalonnages d'usine mémorisés et d'écraser les réglages en mémoire.

**SERVICE CALIBRATION SAVE DEFAULTS** permet de remplacer les étalonnages d'usine par les étalonnages que vous aurez défini. Le remplacement est définitif. Une fois effectué, **LOAD DEFAULTS** recharge les nouveaux réglages et les réglages d'usine sont perdus définitivement.

## **Installation du micrologiciel**

La version du micrologiciel (logiciel système) installée est visible avec le menu **INFORMATION** du panneau de contrôle. Les mises à jour sont disponibles sur le site web de Martin® et peuvent être installées à l'aide d'une clé USB ou de l'application Uploader de la suite logicielle Martin® DMX Tools (disponible gratuitement en téléchargement sur www.martin.com) et d'une interface compacte USB Martin® M-DMX.

Les données d'étalonnage sont mémorisées dans les modules autant que possible de façon à les préserver si le module est démonté ou déplacé dans une autre machine.

Ne pas couper l'alimentation du système pendant la mise à jour au risque de corrompre le micrologiciel.

#### **Installation du firmware avec une clé mémoire USB**

#### <span id="page-19-0"></span>*Important! Ne retirez pas la clé USB tant que l'appareil met à jour ses fichiers.*

Les éléments suivants sont requis pour installer le micrologiciel par le port USB de la machine:

- Le fichier '.bank' de mise à jour du MAC Encore Wash, disponible en téléchargement dans la rubrique de support technique consacrée au MAC Encore Wash sur le site web de Martin, http://www.martin.com.
- Un périphérique de stockage USB (ex :une clé mémoire USB) avec le fichier de mise à jour copié depuis un PC à la racine du support.

Pour installer le micrologiciel du MAC Encore Wash :

- 1. Téléchargez le fichier 'bank' contenant le micrologiciel du MAC Encore Wash depuis la rubrique de support technique du site web www.martin.com. Lisez attentivement les informations de mise à jour pour prendre connaissance des mises en gardes et instructions spécifiques puis copiez le fichier à la racine d'une mémoire USB.
- 2. Déconnectez le MAC Encore Wash de la ligne DMX.
- 3. Insérez la mémoire USB dans le port USB du projecteur. Le système doit reconnaître le support USB, allumer l'afficheur. Si l'appareil ne reconnaît pas la clé USB, naviguez jusqu'à la rubrique **SERVICE USB**.
- 4. **AVAILABLE FIRMWARE** apparaît sur l'afficheur. Vous pouvez alors naviguer dans la liste des versions disponibles.
- 5. Sélectionnez le fichier à charger en appuyant sur Entrée. Le MAC Encore Wash demande confirmation de l'installation. Pour confirmer, appuyez à nouveau sur Entrée. Pour annuler, appuyez sur la touche Menu.
- 6. Laissez l'appareil se mettre à jour et redémarrer.
- 7. Retirez la mémoire USB du projecteur. La nouvelle version est visible dans la rubrique **INFORMATION**.
- 8. Reconnectez la ligne DMX.
- 9. Si vous avez installé une nouvelle version du logiciel, consultez le site web de Martin® et vérifiez si une mise à jour de ce manuel a été publiée.

Les configurations et réglages ne sont pas affectés par une mise à jour.

#### **Installation depuis un PC avec une interface DMX**

Les éléments suivants sont requis pour installer le micrologiciel avec un PC:

- Le fichier '.MU3' de mise à jour du MAC Encore Wash, disponible en téléchargement dans la rubrique de support technique consacrée au MAC Encore Wash du site web de Martin, http://www.martin.com.
- Un PC sous Windows avec la dernière version de l'application Uploader de la suite logicielle Martin® DMX Tools (disponible en téléchargement gratuit sur www.martin.com) chargé avec le fichier de mise à jour.
- Une interface USB/DMX comme l'interface Martin® M-DMX.

Pour installer le logiciel du MAC Encore Wash :

- 1. Téléchargez le fichier '.MU3' du MAC Encore Wash sur la page de support technique du site web de Martin http://www.martin.com.
- 2. Lisez attentivement les notes de mise à jour et tenez compte de toutes les instructions et de toutes les mises en garde.

3. Suivez les instructions d'installation via DMX contenues dans le fichier d'aide du programme Martin Uploader et de l'interface.

# <span id="page-21-0"></span>Protocole DMX

*MAC Encore Wash firmware version 1.0.0* 

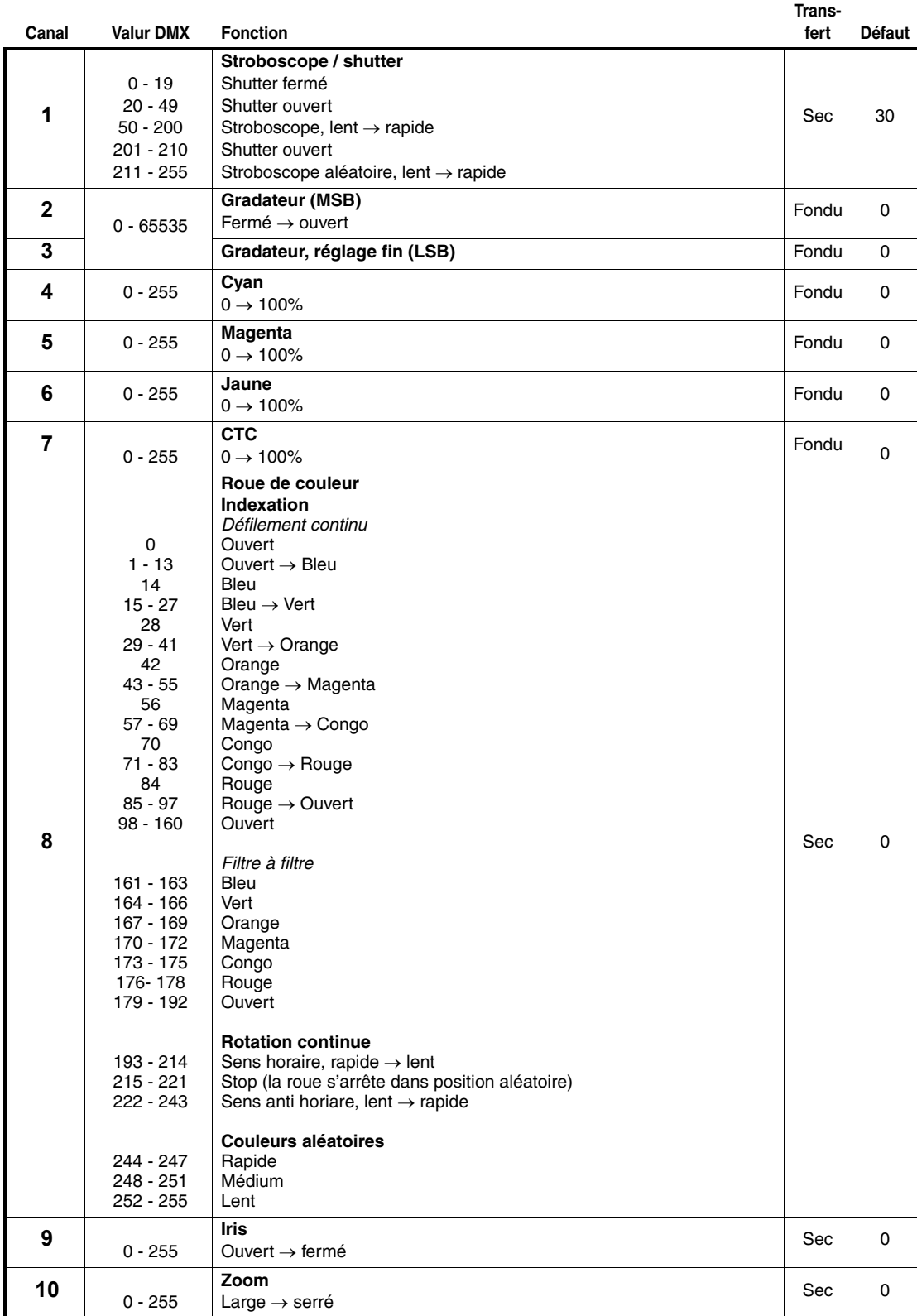

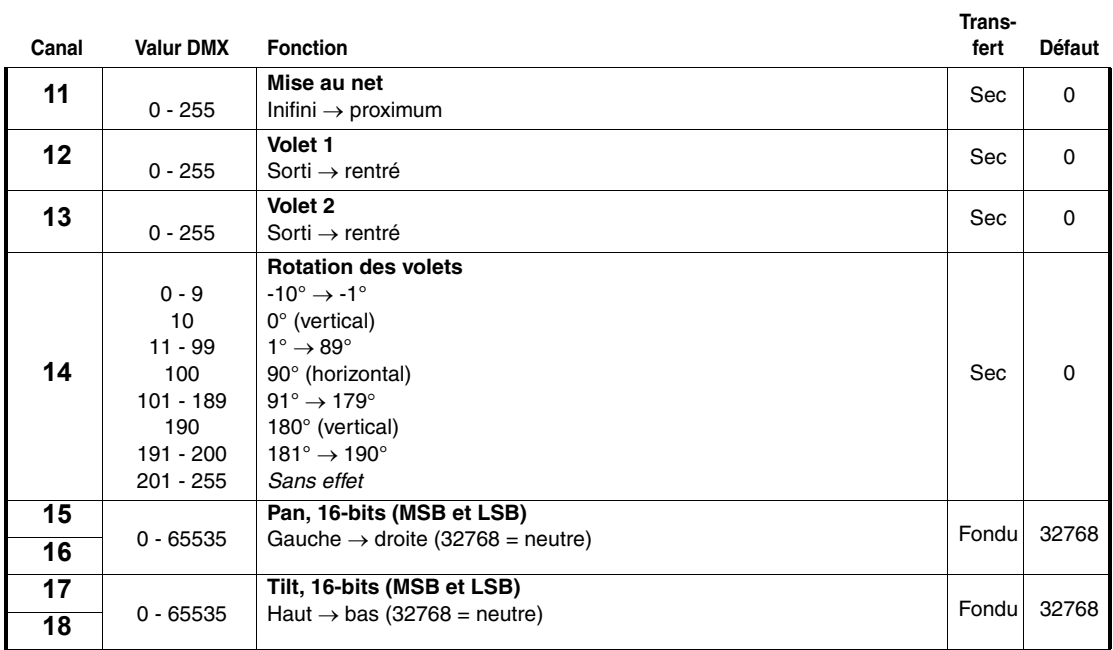

**Trans-**

<span id="page-23-0"></span>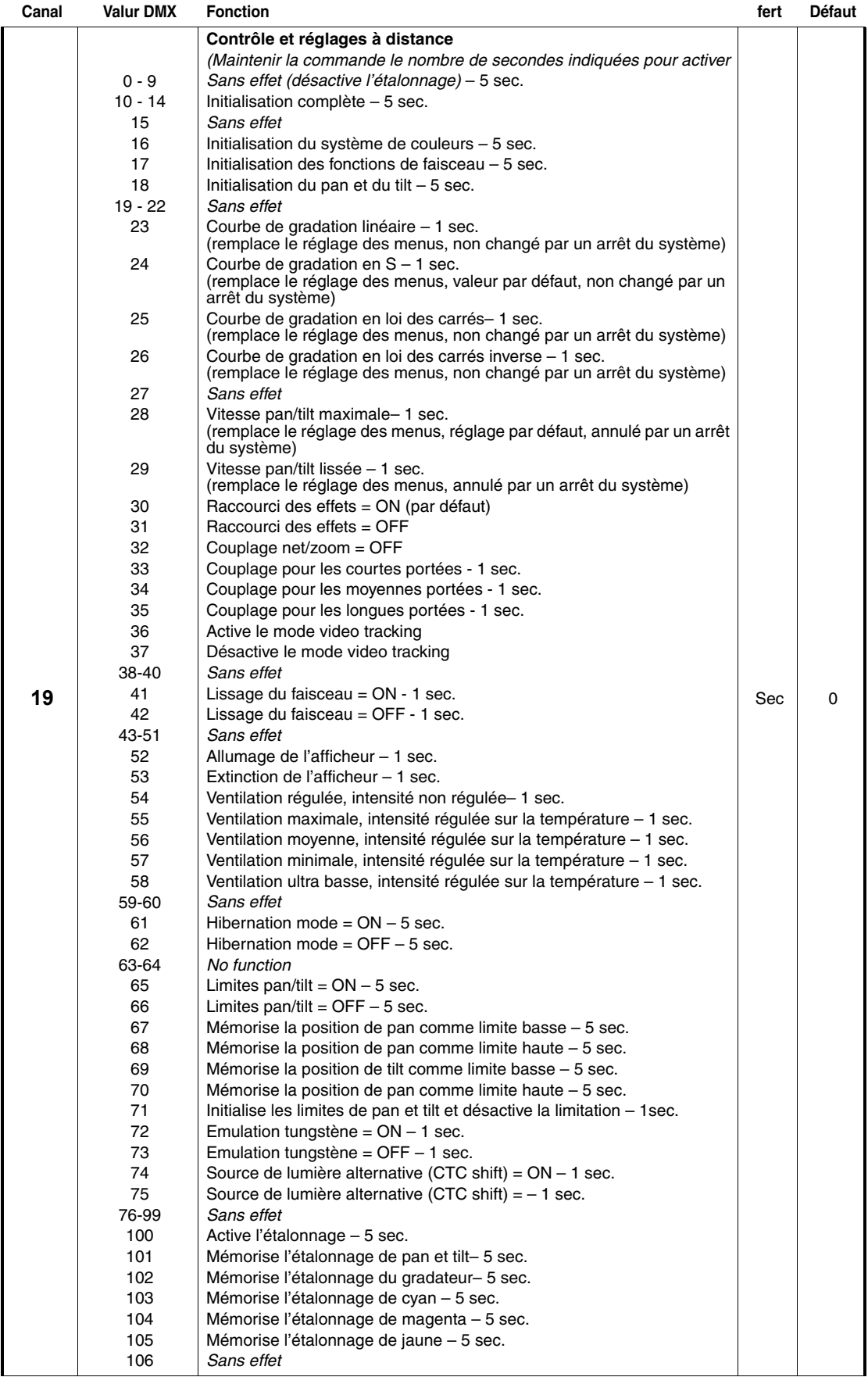

**Trans-**

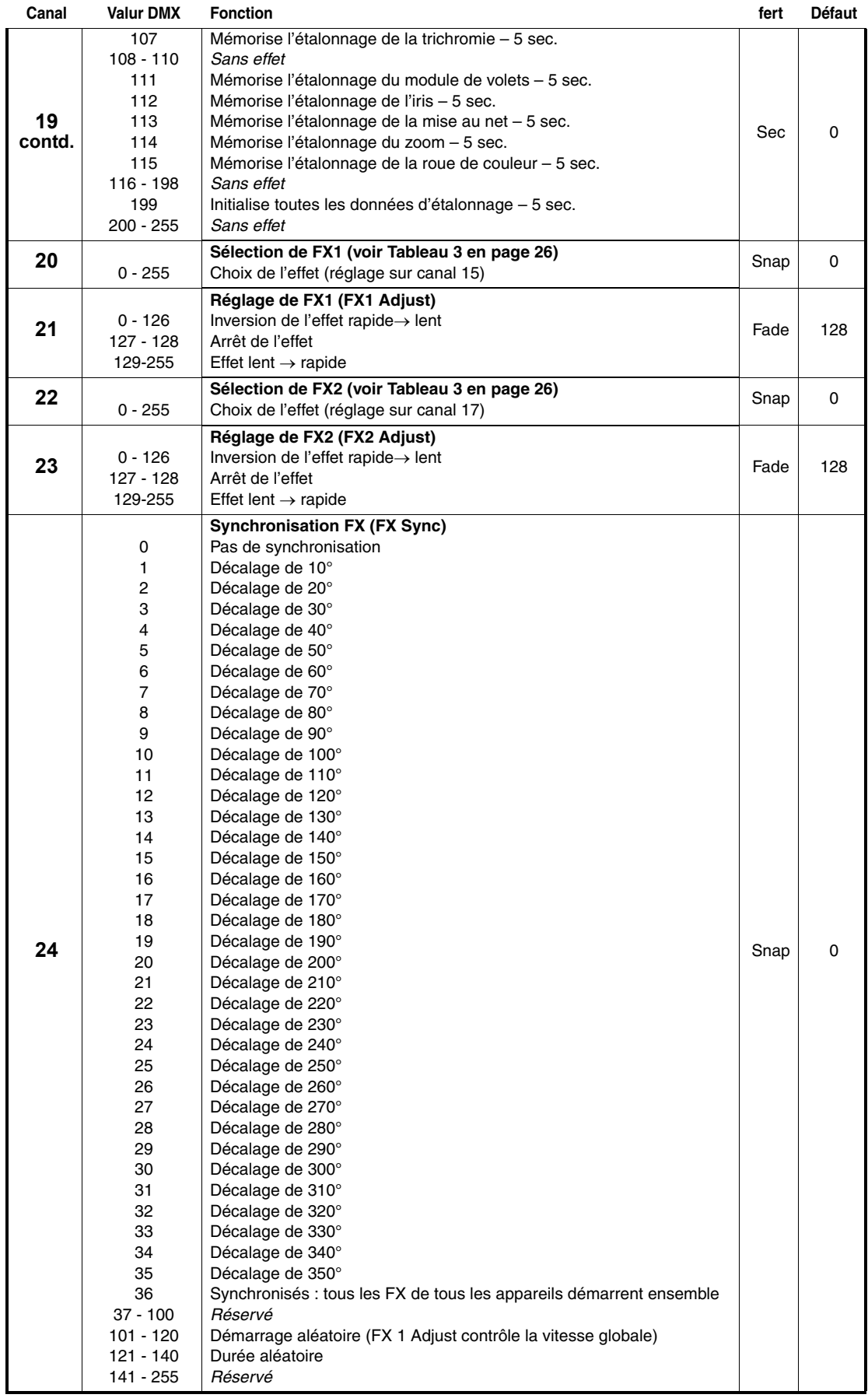

# **FX: Effets préprogrammés**

Le tableau ci-dessous liste tous les effets dynamiques (macros) disponibles avec les canaux 20-24.

Les effets sont choisis avec les canaux 20 et 22 selon le tableau ci-dessous. Les paramètres (vitesse, intensité ...) sont réglés avec les canaux 21 et 23. La synchronisation entre machines est gérée par le canal 24.

### *Applicable pour les MAC Encore Wash en version 1.0.0.*

![](_page_25_Picture_160.jpeg)

**Tableau 3: Jeu d'effets du MAC Encore Wash**

# Menus du panneau de contrôle

*Firmware en version 1.0.0.*

![](_page_26_Picture_278.jpeg)

**Tableau 4: Menus du panneau de contrôle embarqué**

![](_page_27_Picture_319.jpeg)

**Tableau 4: Menus du panneau de contrôle embarqué**

![](_page_28_Picture_281.jpeg)

**Tableau 4: Menus du panneau de contrôle embarqué**

![](_page_29_Picture_174.jpeg)

## **Tableau 4: Menus du panneau de contrôle embarqué**

*\* Les menus repérés d'un \* ne sont disponibles que lorsque l'appareil est connecté au secteur. Les autres sont disponibles quand le système est alimenté par le secteur ou par la batterie embarquée.*

# <span id="page-30-0"></span>Messages de l'afficheur

Le MAC Encore Wash donne de nombreux messages d'alerte ou d'information sous la forme d'un code de 3 à 4 lettres complété d'un court message sur l'afficheur graphique. Le code court est lisible de loin et permet d'identifier rapidement un problème lorsque la machine est installée alors que le message long, lisible de près, complète l'information lorsqu'on est proche du projecteur.

## **Messages de mise en garde**

Les messages d'avertissement signifient que :

- des problèmes pourraient apparaître dans un futur proche si aucune action n'est entreprise, ou
- l'utilisateur doit rester attentif à une fonction ou une procédure lorsqu'il utilise la machine

Le MAC Encore Wash affiche des messages d'avertissement comme suit :

- Les codes s'affichent en continu sur l'afficheur et disparaissent lorsque l'utilisateur les prend en compte.
- Si plus d'un avertissement sont nécessaires, tous les codes s'affichent en séquence.
- Si l'afficheur est inactif, la LED d'état Status (voir Figure 2 en page 8) clignote en orange pour indiquer qu'un avertissement est actif. Rallumer l'afficheur permet de visualiser le message.

Les messages d'avertissement possibles sont listés dans le [Tableau 5](#page-30-1) ci-dessous:

![](_page_30_Picture_206.jpeg)

<span id="page-30-1"></span>**Tableau 5: Message d'avertissement**

*\*Les messages d'avertissement de température sont annulés dès que la température revient à des valeurs acceptables. Si la température dépasse le maximum autorisé, le message est remplacé par un message d'erreur et de mise en sécurité.*

## **Messages d'erreur**

Les messages d'erreur indiquent un problème sérieux. Le MAC Encore Wash communique ses messages d'erreur comme suit :

- Les messages d'erreur clignotent sur l'afficheur.
- Si plus d'un message doivent être affichés, chaque message clignote 3 fois.
- Les messages d'erreur sont affichés quel que soit l'état de l'afficheur : ils annulent les choix d'extinction de l'afficheur et toute autre information à afficher.
- Si une erreur est signalée, la LED d'état Status clignote en rouge.

Les messages d'erreur possibles sont listés dans le Tableau 6 ci-dessous:

![](_page_31_Picture_228.jpeg)

**Tableau 6: Messages d'erreur**

![](_page_32_Picture_259.jpeg)

**Tableau 6: Messages d'erreur**

![](_page_33_Picture_196.jpeg)

**Tableau 6: Messages d'erreur**

![](_page_35_Picture_0.jpeg)